# **LxQt**

- Objet : Présentation et installation de l'environnement de bureau LxQt
- Niveau requis : **PEIX Me!** [débutant,](http://debian-facile.org/tag:debutant?do=showtag&tag=d%C3%A9butant) [avisé](http://debian-facile.org/tag:avise?do=showtag&tag=avis%C3%A9)
- Commentaires : Lxqt un environnement de bureau léger.
- Débutant, à savoir : [Utiliser GNU/Linux en ligne de commande, tout commence là !.](http://debian-facile.org/doc:systeme:commandes:le_debianiste_qui_papillonne)  $\bigcirc$
- $\bullet$  Suivi :

**R** 

- [à-tester](http://debian-facile.org/tag:a-tester?do=showtag&tag=%C3%A0-tester)
	- © Création par **&** [deuchdeb](http://debian-facile.org/utilisateurs:deuchdeb) 17/12/2017
	- $\circ$  Testé par <deuchdeb> le <17/12/2017>
- Commentaires sur le forum : [Lien vers le forum concernant ce tuto](https://debian-facile.org/viewtopic.php?pid=247610#p247610)  $1$

LxQt est maintenant proposé dans l'installateur avec Debian 10 [\(Buster](http://debian-facile.org/doc:systeme:apt:branches-debian))

# **Introduction**

Lxqt est un environnement de Bureau léger qui peut convenir à des configuration légères, de vieux ordinateurs.

Il est le résultat de la fusion des équipes de Razor-Qt et Lxde.

C'est un environnement encore jeune et en plein développement, il conviendra aux personnes qui n'ont pas peur de configurer et de chercher sur la toile des solutions à leurs problèmes. Il utilise les bibliothèques Qt comme KDE.

# **Installation**

### **Installation de LxQt seul**

Cet environnement de bureau n'est pas proposé par l'installateur de Debian. Il faudra donc l'installer en ligne de commande.

Lancer l'installateur et suivre la procedure normale jusqu'à la sélection des logiciels. [Installation pas à](http://debian-facile.org/doc:install:installation-standard-stretch) [pas de Debian 9 \(Stretch\)](http://debian-facile.org/doc:install:installation-standard-stretch)

Arrivé à cette étape ne garder cocher que :

- *serveur d'impression* (optionnel)
- *utilitaires usuels du système*

et continuer la procédure jusqu'au bout normalement .

Redémarrer l'ordinateur.

vous allez avoir un écran noir avec une invite de connection

- Taper: *root*
- Entrer le *mot de passe administrateur* choisi pendent l'installation.

apt update

apt upgrade

apt install task-lxqt-desktop task-french

une fois terminé redémarer la machine:

reboot

la machine redémarre et on se retouve sur l'écran de connexion où l'on doit entrer son mot de passe utilisateur choisi pendent l'installation.

### **Installation de LxQt à côté d'un autre environnement de bureau**

Installation de l'environnement complet:

apt install task-lxqt-desktop

Installation de lxqt un peu moins basique avec quelques outils pour travailler:

apt install lxqt

Installation des composants de bases seulement:

```
apt install lxqt-core
```
### **Utilisation**

#### $\pmb{\times}$

Cet environnement de bureau se veut très classique avec un menu des applications et une barre des tâches.

La liste des applications est relativement succincte mais on retrouve l'essentiel mais pas de client de Courriel.

- Une suite bureautique: LibreOffice
- Un lecteur de pdf : qpdfview
- Un gestionnaire d'archive: Xarchiver
- un navigateur internet: Firefox
- Un gestionnaire de connexions: CMST qui utilise Connman <https://packages.debian.org/fr/stretch/connman>
- Gimp que l'on ne présente plus.
- Une liseuse de photo: Lximage
- Scanner de documents Xsane
- Pulseaudio
- Deux lecteurs Multimedia basés sur Mplayer: mpv et Smplayer
- Un lecteur audio: Audacious
- Un terminal administrateur
- Gestion des paquets : Synaptic
- Un menu préférences est aussi présent dans lequel on trouve un Centre de configuration.

 $\pmb{\times}$ 

Le centre de configuration LxQt

# **Ajouter quelques logiciels**

On voit que l'offre logiciels est légère et qu'il faut l'étoffer.

On pourra ajouter Falkon qui s'intègre mieux que Firefox dans les environnements Qt.

On pourra aussi ajouter skanlite pour numériser les documents plus facilement qu'avec Xsane.

Un client de courriels comme claws-mail pourrait être utile, c'est d'ailleurs celui qui est suggéré pour LxQt.

apt install falkon skanlite claws-mail claws-mail-i18n

## **Améliorer l'apparence**

Avec Lxqt on a la possibilité de modifier l'apparence par défaut. Il suffit d'aller dans le centre de configuration et de choisir: Apparence

On peut modifier le style des widgets, le Thème d'icones, le Thème de LxQt, les polices (Fonte) ou le Curseur.

Malheureusement avec Debian le choix par défaut n'est pas très riche. Il va falloir ajouter quelques paquets.

Pour le style des widgets (Décoration intérieur des fenêtres).

```
apt install qt5-style-plugins kde-style-breeze
```
 $\pmb{\times}$ 

Pour les styles d'icones.

apt install gtk3-engines-breeze breeze-icon-theme

 $\pmb{\times}$ 

Pour aller encore plus loin on pourra ajouter *compton-conf* l'interface graphique pour Ot du

compositeur Compton [compton](http://debian-facile.org/doc:environnements:lxde:transparence?s[]=compton#compton)

apt install compton-conf

#### [1\)](#page--1-0)

N'hésitez pas à y faire part de vos remarques, succès, améliorations ou échecs !

From: <http://debian-facile.org/> - **Documentation - Wiki**

Permanent link: **<http://debian-facile.org/doc:environnements:lxqt:lxqt>**

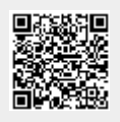

Last update: **07/05/2023 21:52**